# **Fixpack 1 f r IBM Tivoli Enterprise Console Version 3.9.0 - Readme-Datei**

Datum: 14. Mai, 2004

Name: 3.9.0-TEC-FP01

Komponente: IBM® Tivoli Enterprise Console® Version 3.9.0

PTF-Nummer: U497752

*Vor Verwendung dieser Informationen und des darin beschriebenen Produkts sollten die Informationen im Abschnitt "Bemerkungen" am Ende dieses Dokuments gelesen werden.* 

Erste Ausgabe (April 2004) Diese Ausgabe bezieht sich auf Version 3 Release 9 von IBM Tivoli Enterprise Console (Produktnummer 5698-TEC).

(C) Copyright International Business Machines Corporation 2004. Alle Rechte vorbehalten.

# **Inhaltsverzeichnis**

Informationen zu diesem Fixpack

- Inhalt des Fixpacks
- Durch dieses Fixpack ersetzte Programmkorrekturen
- Unterstützte Betriebssysteme
- Neuerungen in diesem Fixpack
- Hinweise zum Fixpack
- Installation und Konfiguration
	- Voraussetzungen
	- Installationsanweisungen

In diesem Fixpack behobene APARs Bekannte Einschränkungen Aktualisierungen der Dokumentation Hinzugefügte oder ersetzte Dateien Softwareunterstützung anfordern Bemerkungen und Marken

# **Informationen zu diesem Fixpack**

Dieser Abschnitt enthält allgemeine Informationen zum vorliegenden Fixpack. Lesen Sie vor der Installation dieses Fixpacks das gesamte Dokument. Die vorliegende Readme-Datei wird nur im PDF-Format von Adobe Acrobat zur Verfügung gestellt.

# **Inhalt des Fixpacks**

Der Inhalt des Fixpacks '3.9.0-TEC-FP01' wird mit der Datei '3.9.0-TEC-FP01.tar' bereitgestellt. Diese Datei enthält Folgendes:

- Die vorliegende Readme-Datei
- Einen Image-Bericht für dieses Fixpack
- Das CD-ROM-Image dieses Fixpacks

# **Durch dieses Fixpack ersetzte Programmkorrekturen**

Die folgenden Programmkorrekturen werden durch dieses Fixpack außer Kraft gesetzt:

- 3.9.0-TEC-0001
- 3.9.0-TEC-0002LA
- 3.9.0-TEC-0003LA
- 3.9.0-TEC-0004LA

# **Unterst tzte Betriebssysteme und Datenbanken**

In diesem Abschnitt werden die Plattformen und Datenbanken aufgeführt, die von diesem Fixpack unterstützt werden.

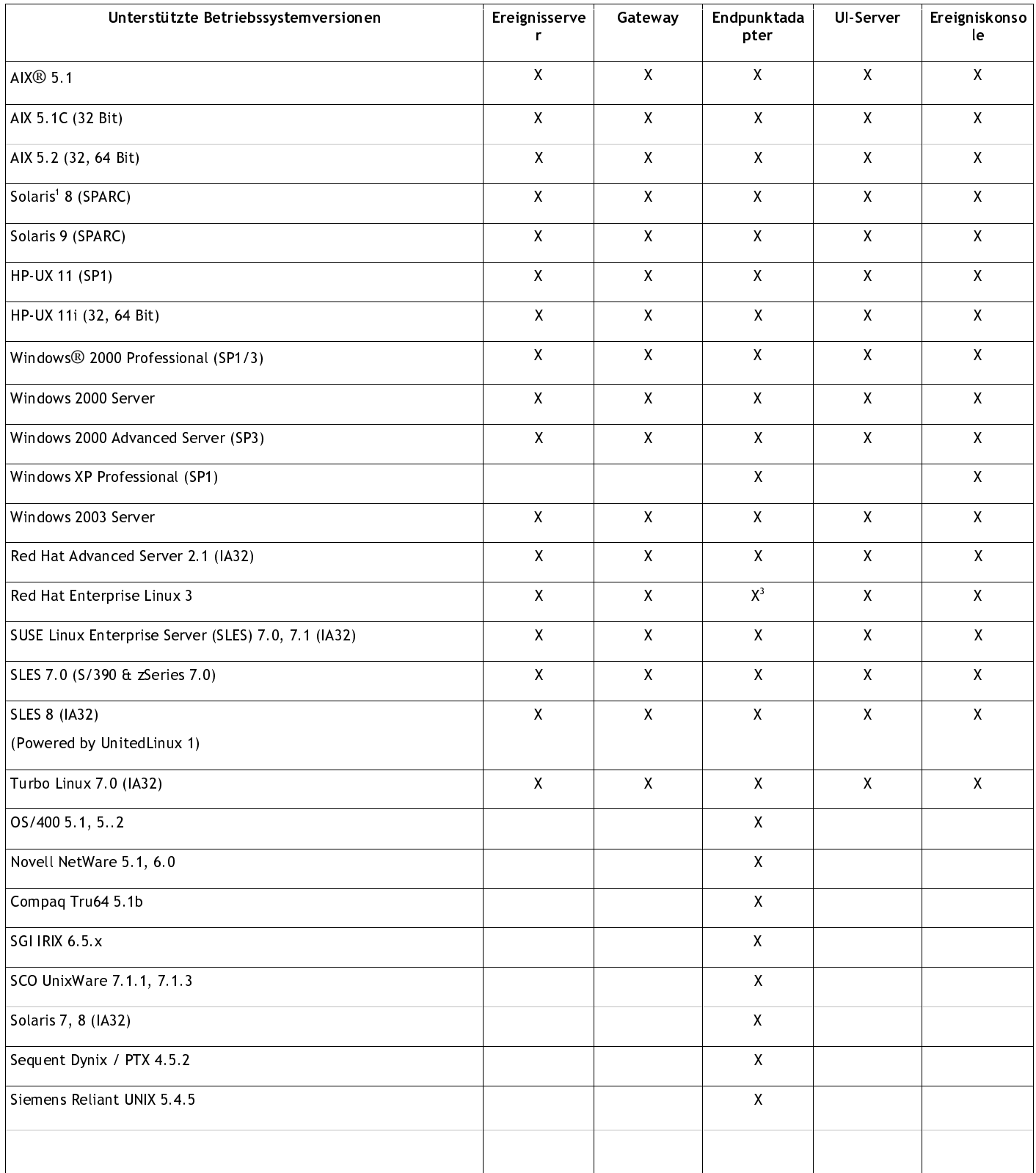

Hinweise:

<sup>1.</sup> Solaris bezieht sich auf die 'Betriebsumgebung Solaris' und wird in diesem Dokument als 'Solaris' bezeichnet.<br>2. Diese Tabelle zur Plattformunterstützung basiert auf den Informationen, die zum Zeitpunkt der Freigabe die

<sup>2.</sup> Diese Tabelle zur Plattformunterstützung basiert auf den Informationen, die zum Zeitpunkt der Freigabe dieses Fixpacks zur Verfügung standen. Diese Tabelle wurde aktualisiert, um Aufschluss über die Betriebssysteme zu geben, die für bestimmte Komponenten nicht mehr verwendet werden können. Diese Angaben stammen von dem jeweiligen Lieferanten des Betriebssystems. Aktuelle Informationen zur Unterstützung können bei der Onlineunterstützung von IBM eingeholt werden.

<sup>3.</sup> Der Abschnitt "Hinweise zum Fixpack" enthält weitere Informationen zu Red Hat Enterprise Linux 3.

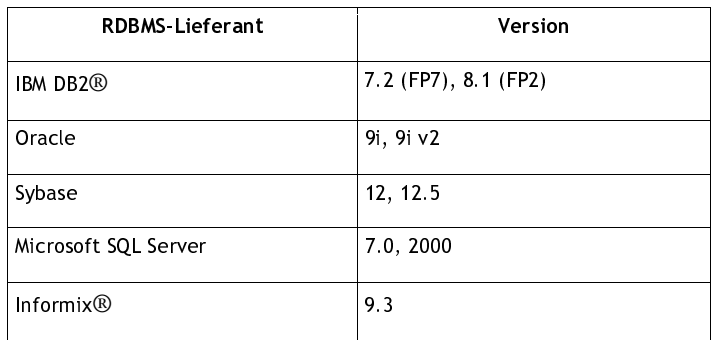

Hinweis: Die Unterstützung von IBM Tivoli Data Warehouse (TDW) Version 1.2 ist in diesem Fixpack noch nicht verfügbar, sondern erst in einem späteren vorläufigen Fix.

## **Neuerungen in diesem Fixpack**

Dieser Abschnitt enthält Informationen zu den Änderungen, die am Produkt 'Tivoli Enterprise Console' vorgenommen wurden.

- Die Nicht-Tivoli®-Version der Ereigniskonsole kann jetzt auf allen unterstützten Windows®-Systemen von Microsoft ohne Verwendung des Installationsassistenten installiert werden. Der Abschnitt "Aktualisierungen der Dokumentation" in der vorliegenden Readme-Datei enthält weitere Informationen zu diesem Thema.
- Die Regeltypen 'resetOnMatch' und 'passthrough' wurden um das neue optionale Attribut 'triggerMode' erweitert. Dieses Attribut ermöglicht eine höhere Flexibilität, da Sie jetzt festlegen können, welche Ereignisse an die Regelaktionen gesendet werden. Bisher wurde immer das erste Ereignis gesendet.

Bei der Regel 'passthrough' (Durchgriff) führen die triggerMode-Sendemodi die folgenden Funktionen aus, wenn die Regel 'passthrough' abgeschlossen ist und daraufhin Ereignisse an die zugehörigen definierten Aktionen sendet:

**firstEvent** 

Dieser Sendemodus sendet das Auslöseereignis, das die Ereignisfolge einleitet. Hierbei handelt es sich um den Standardmodus.

#### **lastEvent**

Dieser Sendemodus sendet das Auslöseereignis, das die Ereignisfolge abschließt.

## **allEvents**

Dieser Sendemodus sendet alle Ereignisse der vollständig verarbeiteten Ereignisfolge.

Bei der Regel 'resetOnMatch' (Zurücksetzung bei Entsprechung) führen die triggerMode-Sendemodi die folgenden Funktionen aus, wenn der Regelzeitgeber von 'resetOnMatch' abläuft und Ereignisse an die zugehörigen definierten Aktionen sendet:

#### **firstEvent**

Dieser Sendemodus sendet das Auslöseereignis, das die Ereignisfolge einleitet. Hierbei handelt es sich um den Standardmodus.

#### **lastEvent**

Dieser Sendemodus sendet das letzte Ereignis, das während des festgelegten Zeitfensters empfangen wurde. **allEvents** 

Dieser Sendemodus sendet alle Ereignisse, die der Ereignisfolge entsprechen und während des festgelegten Zeitfensters empfangen wurden.

• Mit dem neuen API-Schlüsselwort **ReadRetryInterval** von Event Integration Facility (EIF) wird der Zeitlimitwert konfiguriert, der von der Event Integration Facility-API beim Empfang eines Teilereignisses verwendet wird.

## **ReadRetryInterval**

Dieses Schlüsselwort gibt den Zeitlimitwert an, der von der Event Integration Facility-API während des Empfangs von Teilereignissen verwendet wird. Der Standardwert für dieses Schlüsselwort ist 120 Sekunden. Wenn der EIF-Absender Ereignisse verwendet, die größer als 2 KB sind, teilt er das Ereignis in zwei Pakete auf, die an die Socket-Verbindung übergeben werden. Stellt Event Integration Facility fest, dass es sich bei dem Ereignis um ein

Teilereignis handelt, wartet es, bis der durch dieses Schlüsselwort angegebene Zeitraum abgelaufen ist. Anschließend ruft EIF das zweite Paket ab und beendet den Prozess. Falls das zweite Paket nicht in diesem Zeitraum empfangen wird, wird das bereits erhaltene Teilereignis gelöscht und eine Nachricht in das Protokoll geschrieben.

• Die Konfigurationsdatei von Event Integration Facility enthält die folgenden Schlüsselwörter, mit denen die Ereignisweiterleitung für die Ping-Abfrage des Zielservers vor dem Senden eines Ereignisses konfiguriert wird: **PingTimeout** 

Der maximale Zeitlimitwert (in Sekunden) für den Ping-Aufruf beim Zugriff auf den Zielserver. Wird für 'PingTimeout' kein Wert angegeben, wird von Event Integration Facility vor dem Start des Socket-Verbindungsaufrufs kein Ping-Aufruf ausgeführt.

#### **NumberOfPingCalls**

Die Anzahl der Ping-Funktionsaufrufe bis zur Ermittlung der Verfügbarkeit des Zielservers. Auf Grund einiger TCP/IP-Konfigurationen kann der erste Ping-Aufruf nach einer Verbindungsunterbrechung des Zielservers ein erfolgreiches Ergebnis liefern. Der Standardwert für dieses Schlüsselwort ist 3.

• Eine neue Version des Befehls **wstoptecgw** wurde erstellt, um ein Tivoli Enterprise Console-Gateway zu stoppen, das auf einem verwalteten Knoten installiert wurde. Die neue Version des Befehls **wstoptecgw** wird auf einem verwalteten Knoten installiert, und die bestehende Version des Befehls **wstoptecgw** wird auf Endpunkten installiert. Der entsprechende Befehl **wstoptecgw** wird automatisch aufgerufen, wenn ein 'tec\_gateway'-Profil an einen verwalteten Knoten oder einen Endpunkt verteilt wird. Im Abschnitt mit den Dokumentationsaktualisierungen weiter unten finden Sie weitere Informationen.

**Hinweis:** Aufgrund eines Problems mit Tivoli Management Framework kann das 'tec\_gateway.conf'-Profil für Tivoli nicht verteilt werden.

Management Framework, Version 4.1-Installationen. Geben Sie zur Vermeidung dieses Problems folgenden Befehl aus, bevor Sie das Profil verteilen:

## **ln -s \$BINDIR/bin/wdiff /usr/local/bin/diff**

## **Hinweise zum Fixpack**

Vor der Installation des Fixpacks müssen die folgenden Hinweise gelesen werden. Es wird empfohlen, auch den Abschnitt 'Aktualisierungen der Dokumentation' zu lesen. Dieser Abschnitt enthält Informationen zu den Änderungen, die an der Dokumentation vorgenommen wurden.

• Wenn auf einem System mit Red Hat Enterprise Linux 3 ein Endpunktadapter oder Nicht-Tivoli-Adapter installiert wird, wird möglicherweise der folgende Fehler generiert:

Fehler beim Laden gemeinsam benutzter Bibliotheken: libstdc++-libc6.2-2.so.3: Öffnen der

gemeinsamen Objektdatei nicht möglich: Keine derartige Datei oder solches Verzeichnis

Installieren Sie zur Behebung dieses Problems das Paket 'compat-libstdc++-7.3-2', das auf den Installationsmedien von Red Hat Enterprise Linux 3 zur Verfügung steht. Bei dem Produkt 'Red Hat Enterprise Linux 3 for PowerPC' ist dieses Paket der Kompatibilitätsbibliothek nicht auf den Installationsmedien enthalten. Es steht auf der CD-ROM mit der Aktualisierung 1 zur Verfügung.

- Das Handbuch *IBM Tivoli Enterprise Console Event Integration Facility User's Guide* der Version 3.8 enthält Informationen zu dem Adapterkonfigurationsprofil 'tec\_gateway\_sce' und seine Rolle bei der Steuerung des Ereignisdatenverkehrs im Gateway.
- Wenn Sie einen Nicht-Tivoli-Adapter für Windows-Plattformen in einer anderen als der englischen Ländereinstellung installieren, muss das System neu gestartet werden, damit die aktualisierten Umgebungsvariablen geladen werden.
- Wenn Sie im Gateway die statusbasierte Korrelationsengine (SCE) und das Filterverfahren anwenden, sollte die folgende Konfigurationsoption in der IBM Tivoli Management Framework-Konfigurationsdatei für Ereignissenken (eventsink.cfg) festgelegt werden:

MAX-NUM-EVENTS-TO-SEND=1

- Die mehrmalige Festlegung eines Ereignisstatus auf ACK mit Hilfe des Befehls 'wsetemsg' ist nicht mehr standardmäßig möglich. Ein Ereignis, das bereits den Status ACK hat, muss jetzt mit der Option '-f' bestätigt werden.
- Das Prädikat **re\_generate\_event\_conf** entspricht dem Prädikat 'generate\_event', verfügt allerdings noch über den Zusatz eines Konfigurationsdateiarguments.

Beschreibung: Generiert aus 'event class' ein internes Ereignis mit dem Attribut 'list of event attributes' und leitet es weiter an die "ServerLocation", die in einer Konfigurationsdatei definiert ist.

**Zusammenfassung**: re\_generate\_event(conf\_file, event\_class, list\_of\_event\_attributes)

**Argumente**: conf\_file Datei, die die Adresse des Zielservers enthält event\_class Die Ereignisklasse für das generierte Ereignis. list\_of\_event\_attributes

Die Attribute für das generierte Ereignis. Die Attribute müssen im folgenden Format in einer Liste angegeben werden: [attribute1=value1, attribute2=value2,...]

(Beispiel folgt auf der nächsten Seite)

**Beispiel**: Das folgende Beispiel generiert ein Ereignis der Klasse 'TradingDBDown' mit 4 Attributen und sendet es an den Server 'xyz':

```
************************************************ 
KONFIGURATIONSDATEI: gen_event.conf 
                       Serv erLocation=xyz.abc.com 
                       BufEv tPath=/tmp/ev tbuffer 
 . 
 . 
 . 
************************************************* 
Regel: 
create_TradingDBDown: 
 ( 
  Ereignis: _event of_class 'NV6K_Application_Down_Event', 
 reception action: generate:
   ( 
    re_generate_event_conf('/usr/local/gen_event.conf', 
     'TradingDBDown ', 
     [source='NV6K', 
     origin=_origin, 
    hostname=_host,
     msg='Trading DB host is down '] 
    ), 
    drop_received_event 
   ) 
    ).
```
• Wenn die Konfigurationsoption **BufEvtMaxSize** verwendet wird (für Adapter oder EIF), muss der Minimalwert mindestens 8 KB betragen. Wenn kein Wert angegeben wird, wird der Standardwert von 64 KB verwendet.

## **Installation und Konfiguration**

Dieser Abschnitt enthält Installationsinformationen zum Fixpack 3.9.0-TEC-FP01 für IBM Tivoli Enterprise Console Version 3.9.0.

#### **Voraussetzungen**

IBM Tivoli Enterprise Console Version 3.9.0

IBM Tivoli Management Framework Versionen 3.7.1, 4.1 oder 4.1.1

IBM Tivoli NetView Versionen 7.1.2, 7.1.3 oder 7.1.4, wenn Sie die mit Tivoli Enterprise Console bereitgestellten Funktionen von IBM Tivoli NetView nutzen möchten.

IBM WebSphere Application Server Version 5.0.1 oder 5.0.2, wenn die IBM Tivoli Enterprise Console-Webkonsole installiert werden soll.

Hinweis: Weitere Informationen zur Installation von WebSphere Application Server finden Sie Handbuch 'IBM WebSphere Application Server Getting Started'.

Verwenden Sie zur Anzeige der Webkonsole einen der folgenden Webbrowser:

Microsoft Internet Explorer 6.0 oder höher

Netscape 6.x ab Version 6.2. (Netscape 7.x wird nicht unterstützt)

Hinweis: Die Unterstützung von IBM Tivoli Data Warehouse (TDW) Version 1.2 ist in diesem Fixpack noch nicht verfügbar, sondern erst in einem späteren vorläufigen Fix.

In der folgenden Tabelle werden die empfohlenen Programmkorrekturen für die einzelnen Versionen des Produkts 'Tivoli Management Framework' sowie die spezifischen Installationsszenarios beschrieben.

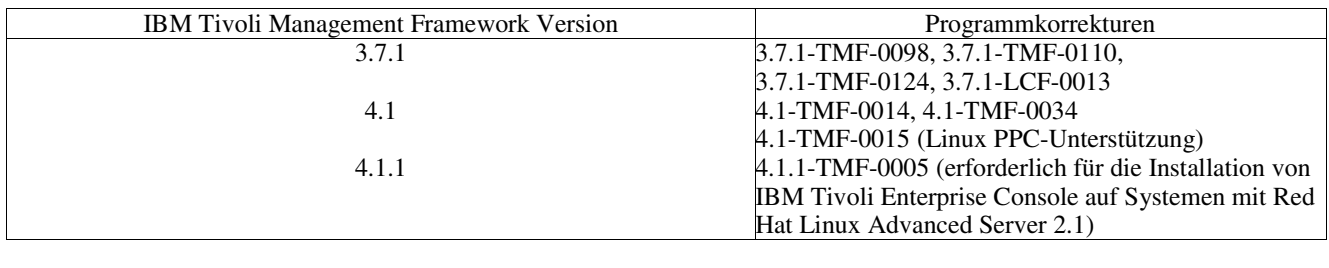

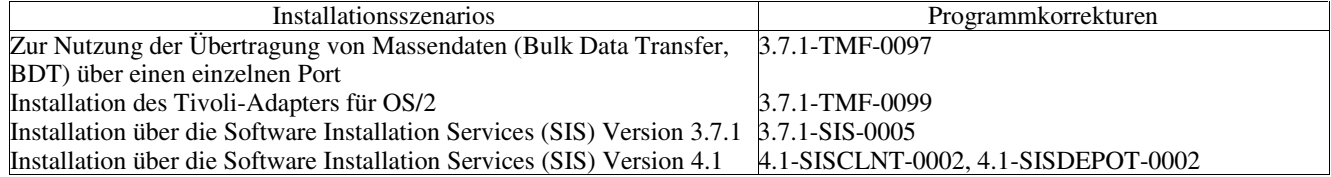

#### **Installationsanweisungen**

Dieser Abschnitt enthält Informationen zur Installation des vorliegenden Fixpacks.

1. Extrahieren Sie das Fixpack.

Extrahieren Sie auf einem UNIX®-System den Inhalt mit folgendem Befehl in einem temporären Verzeichnis. In diesem Beispiel wird davon ausgegangen, dass die Variable PATCH auf dieses temporäre Verzeichnis zeigt.

cd \$PATCH tar -xvf 3.9.0-TEC-FP01.tar

Extrahieren Sie auf einem Windows-Betriebssystem den Inhalt mit folgendem Befehl in einem temporären Verzeichnis. In diesem Beispiel wird davon ausgegangen, dass die Variable '%PATCH%' auf dieses Verzeichnis zeigt. 'X' steht für den Buchstaben des Laufwerks, in dem sich '%PATCH%' befindet.

%SystemRoot%\system32\drivers\etc\Tivoli\setup\_env.cmd

X:

> cd %PATCH%

> tar -xvf 3.9.0-TEC-FP01.tar

Hinweis: Wenn Sie das TAR-Image auf einem Windows-System extrahieren, befindet sich die ausführbare Datei für das TAR-Dienstprogramm im Tivoli-Installationsverzeichnis 'bin/w32-ix86/tools/tar.exe'.

2. Die folgenden Anweisungen beziehen sich auf die Verwendung des Software Installation Service (SIS). Wenn Sie SIS nicht verwenden, fahren Sie mit Schritt 3 fort.

Tivoli-Softwareprodukte können auf den meisten Hardwareplattformen, die von der Tivoli-Software unterstützt werden, mit Hilfe von SIS installiert werden; auf einigen Hardwareplattformen kann SIS jedoch nicht ausgeführt werden. Das Installationshandbuch zu *Tivoli Enterprise* enthält eine Liste der Plattformen, auf denen SIS eingesetzt werden kann. Der Abschnitt 'Voraussetzungen' im vorliegenden Dokument enthält Informationen zu SIS-Programmkorrekturen.

Zur Installation dieses Fixpacks müssen Ihnen die Berechtigungsklassen 'install\_product' und 'super' zugeordnet sein.

- a) Klicken Sie im Pulldown-Menü des Tivoli-Desktops auf Desktop 
installieren 
it Software Installation **Service**.
- b) Geben Sie in dem Fenster zur Abfrage des Installationskennworts das Installationskennwort ein.
- c) Klicken Sie in dem Fenster mit dem Tivoli-Logo auf **Installieren**.
- d) Klicken Sie im Fenster mit der Installationsübersicht auf **Produkt ausw hlen**.
- e) Klicken Sie im Fenster 'Produkt auswählen' auf **Produkt importieren**.
- f) Suchen Sie mit Hilfe des Dateibrowsers den Datenträger für 3.9.0-TEC-FP01, und klicken Sie doppelt auf die Datei PATCHES.LST.
- g) Wählen Sie im Fenster 'Produkt importieren' den Eintrag 3.9.0-TEC-FP01**,** und klicken Sie anschließend auf **Importieren**.
- h) Klicken Sie in dem Fenster mit der globalen Fortschrittsanzeige nach dem Import der Datei auf **OK**.
- i) Wählen Sie im Fenster 'Produkt auswählen' den Eintrag 3.9.0-TEC-FP01 aus, und klicken Sie auf **OK**.
- j) Klicken Sie im Fenster mit der Installationsübersicht auf **Maschine ausw hlen**.
- k) Wählen Sie die Maschinen aus, auf denen 3.9.0-TEC-FP01 installiert werden soll, und klicken Sie auf **OK**.
- l) Wählen Sie im Fenster mit der Installationsübersicht die gewünschten Zellen aus.

**HINWEIS:** Die Zellen der Maschinen, auf denen das Fixpack 3.9.0-TEC-FP01 installiert wird, sind mit einem X

markiert.

- m) Klicken Sie auf **Installieren**.
- n) Wählen Sie im Fenster mit den Installationsalgorithmen den zu verwendenden Installationsalgorithmus aus, und klicken Sie auf **OK**. SIS führt jetzt die Installation auf Basis Ihrer Angaben im Fenster mit der Installationsübersicht aus.
- o) Fahren Sie mit Schritt 4 fort, um die Installation abzuschließen.
- 3. Führen Sie die folgende Prozedur aus, um das Fixpack auf die klassische Tivoli-Installationsweise zu installieren.
	- **Hinweis:** Zur Installation dieses Fixpacks müssen Ihnen die Berechtigungsklassen 'install\_product' und 'super' zugeordnet sein.
		- a) Klicken Sie in der Menüleiste des Tivoli-Desktops auf Desktop  $\rightarrow$  Installieren  $\rightarrow$  Programmkorrektur **installieren**, um das Fenster 'Programmkorrektur installieren' aufzurufen.
		- b) Klicken Sie im Fenster 'Programmkorrektur installieren' auf **Datentr ger ausw hlen**, um das Fenster mit dem Dateibrowser aufzurufen.
		- c) Geben Sie im Fenster mit dem Dateibrowser im Feld **Pfadname**den Pfad des Verzeichnisses ein, in dem sich das Fixpack (\$PATCH) befindet.
		- d) Klicken Sie auf **Datentr ger festlegen & schlie en**, um zum Fenster 'Programmkorrektur installieren' zurückzukehren.
		- e) Klicken Sie im Fenster 'Programmkorrektur installieren' zur Auswahl des Fixpacks auf dessen Namen.
		- f) Wählen Sie die Clients für die Installation des Fixpacks aus. Fixpacks müssen für gewöhnlich auf dem Tivoli-Server und allen Tivoli-Clients installiert werden.
		- g) Klicken Sie auf **Installieren**.
- 4.Die Installation des Fixpacks ist abgeschlossen. Starten Sie den Ereignisserver erneut.

In diesem Fixpack ist eine aktualisierte IBM Tivoli Data Warehouse-Regeldatei (warehouse.rls) enthalten. Führen Sie zur Installation dieser Datei das folgende Script aus:

\$PATCH\TEDW\ec1\pkg\v39010\misc\rules\installpatch.sh

Hinweis: Die Datei 'warehouse.rls' befindet sich im gleichen Verzeichnis wie das Installationsscript 'installpatch.sh'.

# **In diesem Fixpack enthaltene APAR-Korrekturen**

In diesem Abschnitt werden die APAR-Korrekturen und die zugehörigen Lösungen beschrieben, die mit dem Fixpack 3.9.0-TEC-FP01 bereitgestellt werden.

## APAR: IY22158

Symptom: Die Prozess-ID-Sperrdatei des OS/2-Adapters wird bei der Ausgabe des Befehls **tecadini.sh stop** nicht gelöscht. Lösung: Der Adapter entsperrt die Datei, wenn das System heruntergefahren wird. Anschließend kann die Datei gelöscht werden. APAR: IY34268

Symptom: Die Taskergebnisse werden nicht an den Prozess 'tec\_dispatch' gemeldet, weil die Umgebungsvariable TISDIR nicht korrekt in der Tivoli Management Framework-Umgebung gesetzt ist.

Lösung: Der Prozess 'tec\_task' wurde dahingehend geändert, dass die Taskergebnisse jetzt an den Prozess 'tec\_dispatch' gemeldet werden.

APAR: IY35199

Symptom: Prädikate, die die Zeichenfolge 'commit\_\*' mit einer ?davor stehenden Anfangsklammer enthalten, werden nicht korrekt syntaktisch analysiert. Beispiel: commit\_\*(.

Lösung: Der Regel-Compiler wurde geändert, sodass Prädikate des Typs 'commit\_\*' jetzt korrekt syntaktisch analysiert werden. APAR: IY36164

Symptom: Regeln, die das Prädikat 'tec\_compile' verwenden, werden nicht ordnungsgemäß kompiliert und ausgeführt. Dies ist darauf zurückzuführen, dass das Prädikat 'tec\_compile' auf Grund eines Erweiterungsfehlers in Bezug auf ein untergeordnetes Prädikat fehlschlägt.

Lösung: Regeln, die das Prädikat 'tec\_compile' verwenden, werden jetzt erfolgreich kompiliert und ausgeführt.

APAR: IY36538

Symptom: Wenn mehr als 200 Taskergebnisse in die Ereignisanzeige geladen werden, verschlechtert sich die Konsolenleistung. Lösung: Die Datenbankaufrufe wurden geändert, sodass jetzt alle Ereignisse effizienter abgerufen werden. APAR: IY36663

Symptom: Wenn der Befehl **wconsole** mit einem ungültigen Kennwort in der Befehlszeile eingegeben wird, wird anstelle eines Fehlercodes ein Anmeldefenster angezeigt.

Lösung: Der Befehl **wconsole** wird jetzt mit einem Rückkehrcode ungleich Null beendet, und es wird kein Anmeldefenster angezeigt, wenn ein ungültiges Kennwort angegeben wird.

APAR: IY37101

Symptom: Nach Öffnen des Menüs 'Taskausführung' (**Ausgew hlt →Taskausführung**) in der Ereigniskonsole werden nur die ersten 100 Einträge der Taskbibliothek angezeigt.

Lösung: Wenn das Menü 'Taskausführung' geöffnet wird, werden alle Einträge der Taskbibliothek angezeigt. APAR: IY37108

Symptom: Wenn der UI-Server bei Ereigniskonsolen auf Systemen mit Windows 2000 abstürzt und die Ereignisanzeige gestartet wird, wird eine UI-Serverfehlernachricht angezeigt. Wenn Sie jedoch ein anderes Fenster und anschließend wieder die Ereignisanzeige aufrufen, reagiert die Ereignisanzeige nicht, und die UI-Serverfehlernachricht kann nur über die Taste 'Alt' und die

Tabulatortaste angezeigt werden. Sobald die UI-Serverfehlernachricht angezeigt wird, können Sie auf **OK** klicken und die Ereignisanzeige verwenden.

Lösung: Es wird eine andere Methode zur Anzeige der Ereignisanzeige und Fehlernachricht verwendet, damit diese jetzt angezeigt werden können.

APAR: IY37669

Symptom: In der Tracedatei des Adapters werden für jedes gesendete Ereignis zwei Einträge aufgezeichnet.

Lösung: Die Adaptertracefunktion zeichnet jetzt jeden Ereigniseintrag korrekt auf.

APAR: IY37772

Symptom: In der Ereigniskonsole werden die Zeilenende-Zeichen und die Steuerzeichen als kleine Kästchen angezeigt.

Lösung: Die Zeilenende-Zeichen und Steuerzeichen werden jetzt korrekt angezeigt.

APAR: IY38047

Symptom: In der GUI der Taskausführung werden die Hostnamen aller Ereignisse angezeigt statt nur der Endpunkte, die durch die Richtlinie der Taskbibliothek angegeben sind.

Lösung: Jetzt werden nur die Hostnamen der Endpunkte und verwalteten Knoten angezeigt, die durch die Richtlinie der Taskbibliothek angegeben sind.

APAR: IY38500

Symptom: Fehlernachrichten des Ereignisservers (und von 'oserv') werden in der Anzeige der Konsolenzusammenfassung oder der Priorität nicht angezeigt.

Lösung: Die entsprechende Fehlernachricht wird in einem Nachrichtenfenster angezeigt, wenn ein solches Ereignis auftritt. APAR: IY38591

Symptom: Der Prozess 'tec\_task' wird fälschlicherweise mit dem Signal 211 beendet und generiert eine Kerndatei, wenn ein Ereignis mit einem hohen Segmentwert für 'server\_path' an den Ereignisserver weitergeleitet wird.

Lösung: Ereignisse mit hohen Segmentwerten für 'server\_path' werden jetzt erfolgreich an den Ereignisserver weitergeleitet. Wenn ein Segmentwert den internen Grenzwert überschreitet, wird in der Protokolldatei 'tec\_rule' eine Fehlernachricht generiert, und der Ereignisserver funktioniert weiterhin ordnungsgemäß.

APAR: IY39339

Symptom: Mehrere durch das Prädikat 'create\_clearing\_event()' erstellte Löschereignisse können nicht erstellt werden, wenn den Löschereignissen dieselbe Ereignisklasse zugeordnet ist. Das erste Löschereignis wird erstellt, und nachfolgende Versuche schlagen fehl.

Lösung: Jetzt können mehrere Löschereignisse mit derselben Ereignisklasse erstellt werden.

APAR: IY39436

Symptom: Die Komponentenangabe %s wird von Protokolldateiadaptern unter UNIX nicht korrekt verarbeitet.

Lösung: Das am Ende einer Nachricht verwendete Begrenzungszeichen wurde geändert, sodass jetzt eine ordnungsgemäße Verarbeitung durch den Adapter möglich ist.

APAR: IY39758

Symptom: Auf Linux-Plattformen wird der Prozess 'syslogd' gestartet, nachdem ein Adapter gestoppt wird. Dies gilt auch, wenn er

beim Stoppen des Adapters nicht aktiv war.<br>Lösung: Der Prozess 'syslogd' wird nicht gestartet, wenn er beim Stoppen des Adapters nicht aktiv war. Er wird neu gestartet, wenn er beim Stoppen des Adapters aktiv war.

APAR: IY39827

Symptom: Die Berechtigungsklassen einer Ereignisgruppe können zwar in der Konsolen-GUI geändert, jedoch nicht in der Befehlszeile aktualisiert werden.

Lösung: Die Berechtigungsklassen können jetzt auch in der Befehlszeile geändert werden. Angenommen, eine Ereignisgruppe wird über folgenden Befehl mit den Berechtigungen 'super' und 'senior' erstellt:

 wconsole -assigeg -h *Host* -u *Benutzer* -p *Kennwort* -C Console1 -E EG1 -r super:senior Mit dem folgenden Befehl kann die Berechtigung in 'admin' und 'user' geändert werden:

 wconsole -assigneg -h *Host* -u *Benutzer* -p *Kennwort* -C Consoel1 -E EG1 -r admin:user APAR: IY40622

Symptom: Wenn in der Ereignisanzeige eine Sortierung über mehrere Spalten erfolgt, wird das erste Ereignis nicht sortiert. Lösung: Die erste Spalte der Ereignisanzeige ist jetzt korrekt sortiert.

APAR: IY41391

Symptom: Wenn der Startparameter für einen Adapter angegeben ist, wird das Protokoll 'syslog' erst aktualisiert, nachdem die Sperrdatei vom Adapter aktualisiert wurde. Diese Aktualisierung durch den Adapter erfolgt in dem Zeitrahmen, der durch den Startparameter angegeben wird.

Lösung: Die Aktualisierung von 'syslog' wird verzögert, bis der Start des Adapters vollständig abgeschlossen ist und keine neuen Ereignisse fehlen.

#### APAR: IY41444

 Symptom: Wenn die Zeitzone auf die britische Sommerzeit gesetzt wird, passt die Ereigniskonsole die Uhrzeit beim Empfangsdatum für Ereignisse nicht an die Sommerzeit an.

Lösung: Die Ereigniskonsole unterstützt jetzt die europäische/Londoner Zonendefinition. Die Umgebungsvariable

TEC\_CONSOLE\_TZ muss auf Europa/London gesetzt werden. Beispiel:

TEC CONSOLE TZ=Europa/London

Export TEC CONSOLE TZ

APAR: IY41567

Symptom: Auf Grund eines Speicherverlusts wird der Solaris-Adapter abnormal beendet, und er generiert beim Lesen von Ereignissen aus einer angepassten Ereignisquelle eine Kerndatei.

Lösung: Der Speicherverlust im Adapter wurde behoben.

APAR: IY41592

Symptom: Wenn unter AIX® das System ausgeschaltet wird, stoppt das Betriebssystem den Adapter ohne Aufruf eines Scripts zum Stoppen des Adapters.

Lösung: Der Befehl **init.tecad\_logfile stop** wurde zum Script **/etc/rc.shutdown** hinzugefügt.

APAR: IY41667

Symptom: Der Protokolldateiadapter schließt die eckigen Klammern um ein Segment des Typs 'List\_Of\_Strings' in einfache Anführungszeichen ein. Dies führt zu einem Syntaxfehler beim Server.

Lösung: Der Protokolldateiadapter schließt die eckigen Klammern jetzt nicht mehr in einfache Anführungszeichen ein. Wenn Sie ein in eckige Klammern eingeschlossenes Segment in einfache Anführungszeichen setzen möchten, ändern Sie die FMT-Datei unter Verwendung der PRINTF-Anweisung. Beispiel:

-tmp\_msg \$1  $\overline{\text{msq PRTNTF}}$  ("'%s'", tmp\_msq)

APAR: IY42235

Symptom: Der DBCS-Administratorname wird in der Ereigniskonsole falsch angezeigt. Auf Windows-Systemen ist das Feld mit dem Aministratornamen leer, aber auf UNIX-Systemen werden anstelle des Namens mehrere Kästchen angezeigt.

Lösung: Der Administratorname wird jetzt in DBCS-Umgebungen korrekt angezeigt.

APAR: IY42237

Symptom: Die Regelkompilierung schlägt mit einem lexikalischen Syntaxanalysefehler fehl, wenn die Aktionskomponente in der Regel ein 'first instance()'-Prädikat enthält, das eine schließende Klammer ')' als Teil der Zeichenfolge in Anführungszeichen enthält. Lösung: Regeln, die ein 'first\_instance()'-Prädikat verwenden und eine schließende Klammer ')' enthalten, werden korrekt kompiliert. APAR: IY42463

Symptom: Bei Betriebssystemen mit mehreren Netzadaptern wird die Ereigniskonsole nicht immer gestartet. Dies hängt von der Bindungsreihenfolge der Adapter im Betriebssystem ab.

Lösung: Eine aktualisierte JCF-Version wird zur Verfügung gestellt, um die Funktionalität von Systemen mit mehreren Netzadaptern zu verbessern.

APAR: IY42694

Symptom: Ereignisse, die von einem AS/400®-Betriebssystem empfangen werden und eine linke oder rechte runde Klammer enthalten, können auf dem Ereignisserver einen Fehler des Typs 'PARSING\_FAILED' verursachen.

Lösung: Der AS/400-Adapter führt jetzt eine Überprüfung auf runde Klammern durch und setzt den Wert in Anführungszeichen, falls eine runde Klammer gefunden wird.

APAR: IY42754

Symptom: TEC\_DB-Ereignisse aus einer japanischen Ländereinstellung werden in der Ereigniskonsole nicht korrekt angezeigt. Lösung: Der Prozess 'tec\_dispatch' benachrichtigt die Event Integration Facility (EIF) darüber, dass sich ein eingehendes Ereignis bereits im UTF-8-Format befindet. Auf diese Weise werden UTF-8-Mehrfachkonvertierungen vermieden. APAR: IY43235

Symptom: Attribute des Typs REAL mit ländereinstellungsspezifischen Dezimaltrennzeichen können dazu führen, dass der Prozess 'tec\_dispatch' mit einer Segmentierungsverletzung beendet wird.

Lösung: Attributwerte des Typs REAL müssen an den IBM Tivoli Enterprise Console-Server mit dem Dezimaltrennzeichen (.) der C-Ländereinstellung (POSIX) übergeben werden. Sie wurden intern jedoch nicht mit der C-Ländereinstellung verarbeitet. Attribute des Typs REAL werden jetzt immer intern mit der C-Ländereinstellung verarbeitet.

APAR: IY43295

Symptom: Die Regelkompilierung schlägt fehl, wenn die Regel Text in einer anderen Sprache als Englisch enthält.

Lösung: Der Regel-Parser wurde dahingehend aktualisiert, dass Text in einer anderen Sprache als Englisch jetzt in den Regeln korrekt verarbeitet wird.

APAR: IY43376

Symptom: Die Adapterformatdatei bindet Nachrichten nicht korrekt, wenn die Zeichen %s\* verwendet werden.

Lösung: Die Syntaxanalyse führt jetzt einen korrekten Abgleich aus, wenn die Zeichen %s\* verwendet werden.

APAR: IY43702

Symptom: Listen mit einer Taskauswahl, die aus einer externen Datei geladen werden, werden in der Ereigniskonsole nicht angezeigt. Lösung: Die Ereigniskonsole lädt jetzt Taskauswahllisten, die in externen Dateien gepflegt werden, korrekt. APAR: IY43799

Symptom: Der Clientbefehl **wsetemsg** ermöglicht das mehrmalige Setzen eines Ereignisses auf den Status ACK.

Lösung: Der Ereignisstatus kann jetzt nicht mehr standardmäßig mehrmals auf ACK gesetzt werden. Ein Ereignis, das bereits den Status ACK hat, muss jetzt mit der Option '-f' bestätigt werden.

APAR: IY44309

Symptom: Eine Regelklasse, die eine BAROC-Ereignisklasse und eine Aufzählung mit demselben Namen enthielt, wurde zwar erfolgreich kompiliert und geladen, verhinderte jedoch den Start des Ereignisservers.

Lösung: Ereignisklassen und Aufzählungen dürfen nicht denselben Namen haben. Der Compiler generiert einen Fehler, wenn versucht wird, eine Regelbasis zu kompilieren, die eine Ereignisklasse und eine Aufzählung mit demselben Namen enthält. APAR: IY44435

Symptom: Der Clientbefehl **wtdbclear** erkennt bestehende Fehler in einer Sybase-Datenbank nicht und kann keine Ereignisse löschen. Lösung: Das Problem hinsichtlich der gespeicherten Prozeduren in Sybase wurde behoben. Damit diese Änderung in Kraft treten kann, müssen Sie die IBM Tivoli Enterprise Console-Datenbank unter Verwendung des Installationsassistenten oder manuell über die generierten Scripts) erneut installieren.

#### APAR: IY44517

Symptom: Wenn auf HP-UX-Systemen die Traceverarbeitung für die Regelbasis aktiviert ist oder die Prädikate 'convert\_local\_time' bzw. 'get\_local\_time' aufgerufen werden, wird eine Datei des Typs '/TMP/KIRKDB.txt' erstellt, deren Größe im Verlauf der Regelverarbeitung stetig zunimmt.

Lösung: Die Debug-Ausgabe wurde aus der Datei '\$BINDIR/TME/TEC/interpreter/lib/unix/UnixTime.wic' entfernt. APAR: IY44577

Symptom: Eine nicht erforderliche Abhängigkeit von der Tivoli Management Framework-Bibliothek 'DependencyMgr:acpep-ep' führt dazu, dass bei der Verteilung des Adapters auch die Bibliotheken an Endpunkte verteilt werden. Auf Grund eventuell bestehender Produktvorgaben möchten einige Kunden jedoch nicht, dass die aktuellsten Bibliotheken von Tivoli Management Framework verteilt werden.

Lösung: Auf den Endpunkten steht eine kompatible Version der Bibliotheken für IBM Tivoli Enterprise Console-Adapter zur Verfügung. Die Abhängigkeit wurde entfernt, und die Bibliotheken werden jetzt nicht mehr gemeinsam mit dem Adapter verteilt. APAR: IY44924

Symptom: Beim Ereignis 'TEC\_Start' tritt ein RIM-Fehler auf, wenn das Produkt 'IBM Tivoli Enterprise Console' neu gestartet und das Prädikat 'add\_to\_repeat\_count' aufgerufen wird.

Lösung: Dieses Problem trat auf, weil der Wert 'last\_modified\_time' beim Start des Ereignisservers initialisiert wurde. Dieser Wert wird jetzt korrekt initialisiert.

APAR: IY44974

Symptom: Wenn in der Ereigniskonsole die Taskausführung ausgewählt wird, obwohl der Dämon 'oserv' aktiv ist, wird die folgende Fehlernachricht angezeigt:

ECO2069E: Der Dämon 'oserv' wurde gestoppt. Starten Sie die Konsole erneut, sobald 'oserv' aktiv ist.

Lösung: In der Tivoli-Region definierte leere Taskbibliotheken wurden nicht korrekt verarbeitet. Die Ereigniskonsole verarbeitet diese Bibliotheken jetzt korrekt und zeigt keine Fehlernachricht mehr an.

APAR: IY45167

Symptom: Einige Zeichen werden in dem grafischen Regelerstellungsprogramm nicht korrekt angezeigt.

Lösung: Die Zeichen werden jetzt korrekt angezeigt.

APAR: IY45644

Symptom: Segmente, die von der Anweisung 'substr' für SNMP-Adapter syntaktisch analysiert werden und die maximal zulässige Länge für Ereigniszeichenfolgen überschreiten, führen zu einem 'malloc'-Fehler, und das Ereignis wird gelöscht.

Lösung: Es wird eine Warnung in die Tracedatei geschrieben, und das Ereignis wird gesendet. Segmente, die die maximal zulässige Zeichenfolgelänge überschreiten, werden durch eine leere Zeichenfolge ersetzt.

APAR: IY45756

Symptom: Die Ausführung des Befehls **wtdbspace** für eine Sybase-Datenbank schlägt auf HP-UX-Systemen mit folgendem Fehler fehl:

RIM-Zugriffsfehler - Abbruch erfolgt

Lösung: Das Problem im Zusammenhang mit dem Befehl **wtdbspace** wurde durch eine falsche Zahlenkonvertierung verursacht. Die Zahlen werden jetzt in das richtige Format konvertiert.

APAR IY45807

Symptom: Beim Prozess 'tec\_rule' steigt die Speicherbelegung während der Ereignisweiterleitung ständig an.

Lösung: Das Problem, das darin bestand, dass die temporäre Zuordnung nicht freigegeben wurde, wurde behoben.

APAR: IY45915

Symptom: Der Windows-Protokolldateiadapter sendet keine SAP-Ereignisse.

Lösung: Die Begrenzung von 64 Unterzeichenfolgen in einer Nachricht reicht für SAP-Ereignisse nicht aus, da diese 91 Unterzeichenfolgen benötigen. Der neue Grenzwert besteht aus 128 Unterzeichenfolgen. APAR: IY45978

Symptom: An das Prädikat 'exec\_program' übergebene Parameter oder Variablen mit Segmenten, die zwei Backslashes (\\) enthalten, werden abgeschnitten, und die zwei Backslashes werden entfernt. Dieses Problem trat bei japanischen Zeichen auf, die denselben ASCII-Code haben wie das Backslash-Zeichen: 'x5C' und '5C'.

Lösung: Die Backslashes werden beibehalten, und der Parameter bzw. die Variable werden nicht abgeschnitten. APAR: IY46556

Symptom: Reelle Werte werden formatiert und in der Exponentialschreibweise angezeigt.

Lösung: Die Konfigurationseinstellung 'tec\_disable\_exponential\_format' ermöglicht jetzt, dass reelle Zahlen entweder in der Exponentialschreibweise oder im Gleitkommaformat formatiert werden.

APAR: IY46725

Symptom: Auf Grund von Fehlern des Typs 'PARSING\_FAILED' werden gültige Ereignisse aus dem Ereignisserver gelöscht. Lösung: Die Zeitmarke für eingehende Ereignisse wurde falsch mit dem Konfigurationsparameter 'tec\_rule\_cache\_full\_history' abgeglichen. Dies führte dazu, dass einige Ereignisse gelöscht wurden. Die Zeitmarken eingehender Ereignisse werden jetzt nicht mehr überprüft.

APAR: IY46751

Symptom: Die in der 'tec\_gateway'-Prozess-Tracedatei angezeigten Fehlernachrichten sind irreführend.

Lösung: Die Fehlernachrichten wurden aktualisiert, um präzisere Informationen zur Verfügung zu stellen.

APAR: IY46770

Symptom: Die vom Befehl **wsendresp** generierten Popup-Nachrichten in der Ereigniskonsole führen dazu, dass Aktionen in der Konsole erst ausgeführt werden, wenn die Popup-Nachricht geschlossen wird.

Lösung: Die Attribute für Popup-Nachrichten wurden geändert und sind jetzt nicht mehr modal.

APAR: IY46800

Symptom: Bei Verwendung des API-Aufrufs 'tec\_put\_event()' von Event Integration Facility (EIF) kann eine

Segmentierungsverletzung auftreten, wenn während der Ereignisverarbeitung Probleme auftreten.

Lösung: Das Problem wurde durch eine übermäßige Freigabe der Hauptspeicherzuordnung bei bestehenden Netzproblemen verursacht. Der Speicher wird jetzt nur einmal freigegeben.

APAR: IY46861

Symptom: Wenn eine Regel mit einer externen Klausel im Klassenfilter und gleichzeitig das Prädikat 'tell\_err()' verwendet werden, wird eine Fehlernachricht mit ungefähr folgendem Wortlaut in die Datei geschrieben, die für das Prädikat 'tell\_err()' angegeben wurde:

\*\*\* RUNTIME 404 \*\*\* Unzulässiger Aufruf: Unbekanntes Prädikat false/0.

Lösung: Die Fehlernachricht wird jetzt nicht mehr in das Protokoll geschrieben.

APAR: IY46977

Symptom: Bei Regeln, die ohne aktivierte Tracefunktion kompiliert werden, können Syntaxanalysefehler auftreten, wenn Prädikate des Typs 'comit\_rule' verwendet werden.

Lösung: Bei der Syntaxanalyse von Regeln wurde der Backslash (\) nicht korrekt vom Regel-Compiler verarbeitet. Dies führte dazu, dass Prädikate des Typs 'commit\_\*' als Teil der Zeichenfolge syntaktisch analysiert wurden, die den Backslash enthielt. APAR: IY47079

Symptom: Wird für die Prädikate 'forward\_event' oder 're\_send\_event\_conf' der Wert ConnectionMode=connection\_less in der Konfigurationsdatei angegeben, setzt der Prozess 'tec\_rule' die Ereignisverarbeitung bis zu vier Minuten aus, wenn der Zielserver nicht verfügbar ist.

Lösung: Die Konfigurationsschlüsselwörter 'PingTimeout' und 'NumberOfPingCalls' wurden hinzugefügt, um die Ereignisweiterleitung für die Ping-Abfrage des Zielservers vor dem Senden eines Ereignisses zu ermöglichen. Der Abschnitt "Neuerungen in diesem Fixpack" enthält weitere Informationen hierzu.

APAR: IY47552

Symptom: Wenn DRVSPEC für den SNMP-Protokolldateiadapter aktiviert ist, kann eine falsche v1-Alarmnachricht oder eine Nichtv1-SNMP-Alarmnachricht eine Segmentierungsverletzung verursachen.

Lösung: Die Debug-Traceverarbeitung versuchte, verarbeitete SNMP-Alarmnachrichten selbst dann zu drucken, wenn die SNMP-Alarmnachricht nicht erfolgreich verarbeitet wurde. Die Traceverarbeitung erfolgt jetzt nur, wenn die SNMP-Alarmnachricht erfolgreich verarbeitet wurde.

APAR: IY47646

Symptom: Nicht-Tivoli-Ereignisse gehen verloren, wenn ein Tivoli Enterprise Console-Server, der auf einer UNIX-Plattform ausgeführt wird, heruntergefahren wird.

Lösung: Der Prozess 'tec\_server' wurde geändert; Ereignisse gehen jetzt beim Herunterfahren des Ereignisservers auf einer UNIX-Plattform nicht mehr verloren.

APAR: IY47708

Symptom: Wenn ein oder zwei Ereignisse ausgewählt werden und die Schaltflächen ACK oder CLOSE in der GUI der Java®- Konsole verwendet werden, sind die Schaltflächen für acht Sekunden nicht verfügbar.

Lösung: Wenn nur ein oder zwei Ereignisse ausgewählt sind, können die Schaltflächen jetzt sofort verwendet werden. APAR: IY47948

Symptom: Wenn die Datenanzeige in den Tabellenbereichen von Tivoli Enterprise Console mit dem Befehl **wtdbspace -T** begrenzt wird, werden die Daten nicht in der richtigen Reihenfolge angezeigt.

Lösung: Der Variablenname wurde überschrieben, wodurch ein Verweis auf den falschen Tabellenbereich erstellt wurde. Dieses Problem wurde behoben.

APAR: IY47983

Symptom: Bei der Installation des Linux-Protokolldateiadapters ist der Prozess 'syslogd' blockiert, wenn er während der Ausführung des Scripts '\$(TECADHOME)/bin/update\_conf' versucht, eine benannte Pipe zu öffnen.

Lösung: Die falsche Verwendung von Pipes auf Linux-Systemen führte zu einer Blockierung des Prozesses 'syslogd'. Das Startscript 'init.tecad\_logfile' wurde geändert und verwendet jetzt die benannten Pipes korrekt.

APAR: IY48053

Symptom: SCE löscht Ereignisse, die von der Ereignissenke empfangen werden. Dies ist darauf zurückzuführen, dass diese nicht korrekt formatiert sind.

Lösung: Der Prozess 'tec\_gateway' wurde geändert; die Ereignisse werden jetzt nicht mehr von SCE gelöscht. Darüber hinaus muss ein Konfigurationsparameter konfiguriert werden. Der Abschnitt 'Hinweise zum Fixpack' in der vorliegenden Readme-Datei enthält weitere Informationen hierzu.

APAR: IY48227

Symptom: Die Informationen für den automatischen Start für Tivoli-Adapter auf UNIX-Systemen wurden in der Datei 'rc.nfs' definiert. Bei Tivoli Enterprise Console Version 3.9 wurden die Startinformationen in die Datei 'rc.tecad\_logfile' verschoben; die Informationen zum automatischen Start wurden jedoch nicht aus der Datei 'rc.nsf' entfernt, und es wurden Fehlernachrichten in das Protokoll geschrieben.

Lösung: Die Informationen zum automatischen Start wurden aus der Datei 'rc.nsf' entfernt.

APAR: IY48310

Symptom: Im Editor für das Protokolldateiformat erfolgt keine konsistente Verwendung von Platzhalterzeichen.

Lösung: Die Verwendung von Platzhalterzeichen ist jetzt im Editor für das Protokolldateiformat konsistent.

APAR: IY48508

Symptom: Eine Java-Ausnahmebedingung kann ausgegeben werden, wenn eine Regelbasis wie folgt kompiliert wird:

1. Eine Datendatei wird in ein Regelbasisziel importiert (z. B. rule\_sets\_EventServer)

2. Ein Regelpaket wird zu einem späteren Zeitpunkt in dasselbe Regelbasisziel importiert, und das Regelbasispaket wird in der Regelbasiszieldatei hinter dem Eintrag der Datendatei eingefügt.

Lösung: Eine Regelbasis wird jetzt nach dem Import einer Datendatei in das Regelbasisziel korrekt kompiliert, wenn ein Regelpaket in die Regelbasis importiert und in der Zieldatei hinter dem Eintrag der Datendatei eingefügt wird.

APAR: IY48565

Symptom: Der korrekte Import einer Datendatei über den Befehl **wrb –imptgtdata** schlägt fehl.

Lösung: Der Befehl importiert jetzt die Datendatei korrekt. Weitere Informationen zur Option **–imptgtdata** des Befehls **wrb** finden Sie in der Aktualisierung der Dokumentation.

APAR: IY48723

Symptom: Die Aufzählungs-ID für angepasste Status wird im Symbol für 'Status verdecken' angezeigt.

Lösung: Der Status wird jetzt angezeigt. Setzen Sie den Cursor auf das Symbol, um den vollständigen Statustext anzuzeigen. APAR: IY49078

Symptom: Die Java-EIF-Bibliotheken von Tivoli Enterprise Console werden beim Aufruf 'TECAgent.sendEvent()' unendlich blockiert, wenn die Datei 'cache.dat' beschädigt ist.

Lösung: Die beschädigte Datei 'cache.dat' wird in 'cache.file.corrupt' umbenannt, eine neue Cachedatei wird erstellt, und das Ereignis wird an den Server gesendet.

APAR: IY49270

Symptom: Text in einer anderen Sprache als Englisch wird im grafischen Regelerstellungsprogramm in den Feldern für die Zusammenfassung der Bedingungen und Aktionen nicht korrekt angezeigt.

Lösung: Text in einer anderen Sprache als Englisch wird jetzt korrekt angezeigt.

APAR: IY49393

Symptom: Wenn die Nicht-Tivoli-Version des HP-Openview-Adapters in einem Verzeichnispfad installiert wird, dessen Verzeichnisnamen ein Leerzeichen enthält, wird die unten stehende Nachricht angezeigt.

Der folgende Fehler wird angezeigt:

E:\TECHPOV\BIN>Files\HP\bin\gen\_lrf E:\Program Files\HP

Das System kann den angegebenen Pfad nicht finden

E:\TECHPOV\BIN>E:\Program\bin\ovaddobj

E:\Program\lrf\tecad\_hpov.lrf

Das System kann den angegebenen Pfad nicht finden

Lösung: Der HP-Openview-Adapter kann jetzt in einem Verzeichnispfad mit Leerzeichen installiert werden.

# APAR: IY49600

Symptom: Der Prozess 'tec\_dispatch' wird abnormal beendet, wenn Ereignisse mit der Ereigniskonsole geändert werden.

Lösung: Ereignisse können jetzt geändert werden, ohne dass 'tec\_dispatch' abnormal beendet wird.

APAR: IY49463

Symptom: In der Befehlsausgabe von **wconsole -lsoperator -a** werden Operatoren aufgeführt, die Konsolen zugeordnet sind. Diese werden jedoch nicht in der Befehlsausgabe von **wconsole -lsconsole -a** aufgeführt.

Lösung: Operatoren werden jetzt auch in der Befehlsausgabe von **wconsole -lsconsole -a** aufgeführt.

APAR: IY49711

Symptom: Der Prozess 'tec\_dispatch' wird abnormal beendet, wenn die BAROC-Syntaxanalyse einer Tivoli Enterprise Console-Anforderungsnachricht fehlschlägt. Das Problem kann beispielsweise auftreten, wenn Segmentattribute von der Regelverarbeitung auf ein reserviertes Wort gesetzt werden.

Lösung: Die BAROC-Verarbeitung wurde dahingehend geändert, dass jetzt reservierte Wörter in Segmentattributen verwendet werden können.

APAR: IY49757

Symptom: Der Prozess 'tec\_gateway' belegt die gesamten CPU-Ressourcen, wenn er eine beschädigte Cachedatei entleert.

Lösung: Die Cachedatei wird jetzt abgeschnitten, um die CPU-Auslastung zu verringern.

APAR: IY50024

Symptom: Die Erstellung einer CDS-Datei durch den Adapterbefehl '\* gencds' dauert sehr lange.

Lösung: Die Befehlsverarbeitung wurde geändert, sodass eine CDS-Datei jetzt schneller erstellt wird.

APAR: IY50115

Symptom: Die Java-Ereigniskonsole kann den folgenden Fehler generieren, wenn die Übertragung von Massendaten (Bulk Data Transfer, BDT) über einen einzelnen Port verwendet wird und der Name des RIM-Hosts mit dem Buchstaben 'I' beginnt: 'rdbms' kann nicht erreicht werden

Lösung: Zur Behebung dieses Fehlers ist im Lieferumfang des Produkts 'Tivoli Enterprise Console' jetzt eine aktualisierte 'jcf.jar'- Datei enthalten.

APAR: IY50466

Symptom: Wenn ein leeres Ereignis zum Löschen des Inhalts der Cachedatei gesendet wird, wird das leere Ereignis ebenfalls verarbeitet. Dieses Null-Ereignis hat keinerlei Bedeutung, da es auf der 'tec\_gateway'-Ebene gelöscht wird, führt jedoch zu einer Überlastung im LCF und auf der Framework-Gateway-Ebene.

Lösung:

APAR: IY50558

Symptom: Der Prozess 'tec\_rule' wird beim Stopp des Ereignisservers abnormal beendet, wenn mehrere tausend Ereignisse zwischengespeichert werden.

Lösung: Die zwischengespeicherten Ereignisse werden korrekt verarbeitet, und der Prozess 'tec\_rule' wird erfolgreich beendet. APAR: IY50909

Symptom: Die Tivoli Management Framework-Funktion 'files\_transfer' schlägt fehl, wenn der Editor für das Protokolldateiformat in der folgenden Umgebung gestartet wird:

- ACF (Adapter Configuration Facility) ist auf einem von UNIX verwalteten Knoten installiert
- Der TMR-Server ist auf einer Windows-Plattform installiert
- Der Ereignisserver ist auf dem von UNIX verwalteten Knoten installiert

Die folgende Fehlernachricht wird angezeigt:

FRWTE0002E 'files\_transfer'-Operationsfehler beim Speichern/Schließen

Lösung: Der Editor für das Protokolldateiformat wird korrekt geschlossen, und es wird kein Fehler angezeigt.

APAR: IY50978

Symptom: An einem ACP-Profil vorgenommene Änderungen werden bei dessen Verteilung in den Kopien des Profils nicht übernommen.

Lösung: Die Änderungen werden auch an den Kopien des Profils vorgenommen.

APAR: IY51105

Symptom: Der Start eines Adapters dauert länger als der Start eines Adapters der Version 3.6.2 von Tivoli Enterprise Console. Lösung: Die Verarbeitung wurde dahingehend geändert, dass der Start eines Adapters jetzt nicht mehr so lange dauert. APAR: IY51189

Symptom: Die Befehlsausgabe **wtdbspace** wird nicht korrekt angezeigt, wenn einer der Datenbanktabellenbereiche für DB2® mit einer MRT (Minimum Recovery Time, Mindestwiederanlaufzeit) konfiguriert wurde.

Lösung: Die Ausgabe wird jetzt korrekt angezeigt.

APAR: IY51190

Symptom: Die Konfigurationseinstellungen 'getport\_timeout\_seconds', 'getport\_timeout\_usec', 'getport\_total\_timeout\_seconds' und 'getport\_total\_timeout\_usec' funktionieren nicht korrekt.

Lösung: Bisher wurden die Systemstandardwerte für das Zeitlimit verwendet; jetzt werden diese Konfigurationen jedoch korrekt implementiert.

APAR: IY51376

Symptom: Protokolldateien werden von Adaptern nicht richtig gelesen, wenn das Konfigurationsschlüsselwort 'LogSources' angegeben ist und der Dateiname ein Fragezeichen (?) als Platzhalterzeichen enthält.

Lösung: Dateinamen, die mit Platzhalterzeichen angegeben werden, werden jetzt gefunden.

APAR: IY51458

Symptom: Summenereignisse von IBM Tivoli Risk Manager-Vorfällen können eine hohe CPU-Auslastung durch den Prozess 'tec\_dispatch' process due to superflous extended slot updates.

Lösung: Die erweiterten Segmente werden nicht mehr aktualisiert, wenn sich die Daten nicht geändert haben. APAR: IY51718

Symptom: In der Befehlsausgabe von **wconsole -lsoperator -a** werden Operatoren aufgeführt, die Konsolen zugeordnet sind. Diese werden jedoch nicht in der Befehlsausgabe von **wconsole -lsconsole -a** aufgeführt.

Lösung: Operatoren werden jetzt auch in der Befehlsausgabe von **wconsole -lsconsole -a** aufgeführt.

APAR: IY52041

Symptom: Die Installation von ITEC-Version 3.9 schlägt fehl, wenn IBM Tivoli Management Framework Version 4.1.1 installiert ist. Lösung: ITEC Version 3.9 wird erfolgreich auf Framework 4.1.1 installiert.

APAR: IY52318

Symptom: Die Vorfilterfunktion des Windows-Adapters führt keine Filterung auf Basis des Ereignistyps durch.

Lösung: Die Vorfilterfunktion für Windows-Adapter funktioniert jetzt korrekt.

APAR: IY52333

Symptom: Die Erstellung von Operatoren in der Ereigniskonsole kann dazu führen, dass andere Operatoren zugeordnet werden. Lösung: Die Zuordnung von Operatoren wird bei der Zuordnung eines Operators nicht aufgehoben.

APAR: IY52367

Symptom: Die UNIX-Adapter können das '/tmp'-Dateisystem wegen der fortlaufenden Ausgabe an die Datei '/tmp/.tivoli/.tecad\_logfile.lock.<Hostname>.<id>' auffüllen.

Lösung: In die zuvor genannte Datei wird nur die PID geschrieben.

APAR: IY52425

Symptom: Ungeachtet des in der Konfigurationsdatei angegebenen Parameters '–S' werden 'syslog'-Ereignisse von UNIX-

Protokolldateiadaptern überwacht.

Lösung: Die Adapter erkennen jetzt den Konfigurationsparameter '-S' korrekt und überwachen oder ignorieren 'syslog'-Ereignisse entsprechend.

APAR: IY52514

Symptom: Der Windows-Adapter gleicht keine Ereignisse des Ereignisprotokolls ab. Die Formatkennung "%S\*" muss verwendet werden; hierbei werden die Daten jedoch nicht immer den richtigen Ereignisattributen zugeordnet.

Lösung: Der Windows-Adapter gleicht jetzt Zeichen in mehrzeiligen Ereignissen korrekt ab.

APAR: IY52787

Symptom: Der Cache wird nicht entleert, wenn die Verbindung zur Java-Event Integration Facility (EIF) unterbrochen wird; dies ist beispielsweise der Fall, wenn ein benutzerdefinierter Adapter ein Ereignis an den Ereignisserver sendet und die Verbindung sofort trennt.

Lösung: Das Ereignis wird gesendet, und der Cache wird entleert, bevor die Verbindung zur Event Integration Facility getrennt wird. APAR: IY52997

Symptom: Protokolldateiadapter werden bei ihrem Start abnormal beendet, wenn die Datei, die durch das Schlüsselwort 'LogSources' angegeben ist, nicht vorhanden ist.

Lösung: Die Protokolldateiadapter werden nicht abnormal beendet, sondern es wird eine Fehlernachricht mit einer Beschreibung des Problems angezeigt.

APAR: IY53702

Symptom: Bei einem Upgrade von WebSphere Application Server (WAS) 5.0 FP02 auf Version 5.0.2 funktioniert die Webkonsole nicht ordnungsgemäß, und es wird eine Fehlernachricht angezeigt.

Lösung: Die Software der Back-End-Webkonsole wurde so aktualisiert, dass sie jetzt korrekt mit WAS 5.0.2 interagiert. APAR: IY53153

Symptom: Bei der Angabe eines LogSource-Eintrags verbleiben auf dem Betriebssystem AIX 5.2 Ereignisse in der Syslog-Pipe-Datei. Lösung: Die Adapter verwenden jetzt zwei benannte Pipes anstelle einer benannten und einer nicht benannten Pipe. Auf diese Weise kann der Adapter alle entsprechenden Ereignisse korrekt verarbeiten.

APAR: IY54334

Symptom: Verschachtelte ACP-Profile werden auf Endpunktadaptern nicht gelöscht.

Lösung: Verschachtelte ACP-Profile werden auf Endpunktadaptern jetzt gelöscht.

APAR: IY54997

Symptom: Ein Adapter kann das Senden von Ereignissen während der Überwachung einer LogSources-Datei stoppen, wenn mehrere Adapterthreads gleichzeitig versuchen, auf dieselben Daten zuzugreifen. In diesem Fall wird der Cache-Tail-Pointer auf Null gesetzt. Lösung: Es wurde eine Sperre implementiert, um zu verhindern, dass mehrere Threads gleichzeitig auf dieselben Daten zugreifen. APAR: IY55723

Symptom: Wenn mehrere Adapter installiert sind und einer entfernt wird, wird der entsprechende Startscripteintrag nicht korrekt aktualisiert (Beispiel: /etc/init.d/tecad\_logfile).

Lösung: Das Startscript wird jetzt korrekt aktualisiert, wenn ein Adapter aus einer Umgebung mit mehreren Adaptern entfernt wird.

# **Bekannte Einschr nkungen**

Einschränkung: Wird der Befehl 'wtdbspace' von einem Ereignisserver aus verwendet, der mit einem Sybase-RDBMS-Server verbunden ist, kann der folgende Fehler auftreten:

DER RDBMS-SERVERAUFRUF IST FEHLGESCHLAGEN.

Fehlerumgehung: Es steht keine Fehlerumgehung zur Verfügung.

Einschränkung: Eine 'StateCorrelationConfigURL', die bei der Verteilung eines 'tec\_gateway\_sce'-Profils von einem UNIX-TMR-Server an einen Windows-Endpunkt generiert wird, beginnt mit der Zeichenfolge 'file://' statt mit 'file:'. Fehlerumgehung: Ändern Sie die Datei 'tec\_gateway.conf' nach der Verteilung des Profils wie folgt:

Original-

StateCorrelationConfigURL=file://\$TIVOLIHOME/tec/tecroot.xml

Neu-

StateCorrelationConfigURL=file:\$TIVOLIHOME/tec/tecroot.xml

Problem: Die Statuskorrelation funktioniert auf dem Betriebssystem 'Red Hat Advanced Server (AS) 2.1' nicht. Fehlerumgehung: Setzen Sie die Umgebungsvariable LD\_ASSUME\_KERNEL wie folgt: LD\_ASSUME\_KERNEL=2.2.5

Hinweis: Diese Fehlerumgehung kann unter Umständen bei Systemen mit Red Hat AS 2.1, die mit IBM Tivoli Management Framework Version 4.1.1 konfiguriert wurden, nicht angewandt werden, da der Umgebungsvariablen LD\_ASSUME\_KERNEL bereits ein Wert zugeordnet wurde.

Einschränkung: Die IBM Tivoli Enterprise Console-Adapter (TME und Nicht-TME) sind nicht mit Red Hat Enterprise Linux 3.0 kompatibel, das auf einem 64-Bit-Intel-Itanium-Klassenserver installiert ist.

Einschränkung: Bei der Liste der verfügbaren Hosts, die während einer Taskausführung auf der Webkonsole angezeigt wird, handelt es sich nicht um die vollständige Hostliste, die beispielsweise in der Java-Konsole angezeigt wird. Die Schaltfläche "Hostliste aktualisieren" steht derzeit in der Webkonsole nicht zur Verfügung. Fehlerumgehung: Es steht keine Fehlerumgehung zur Verfügung.

Einschränkung: Unter gewissen Umständen kann die Kompilierung eines Regelsatzes mit der Regeldatei 'netware.rls' dazu führen, dass der folgende Fehler generiert wird:

```
"Translating to prolog" step of the netware.rls ruleset. 
Exception in thread "main" java.lang.StackOverflowError 
  at com.oroinc.text.regex.Perl5Matcher. pushState(Perl5Matcher.java)
    at com.oroinc.text.regex.Perl5Matcher. match(Perl5Matcher.java)
    at com.oroinc.text.regex.Perl5Matcher. match(Perl5Matcher.java)
at com.oroinc.text.regex.Perl5Matcher. match(Perl5Matcher.java)
Hinweis: Dieser Fehler wird durch die Regel 'novell_duplicate_minor_events' verursacht.
```
Fehlerumgehung: Es steht keine Fehlerumgehung zur Verfügung.

Einschränkung: Die Bildwiederholfrequenz für die Ereignisanzeige in der Webkonsole ist auf ein Minimum von 5 Minuten gesetzt. Dieses Intervall kann nicht reduziert werden.

Einschränkung: (APAR: IY55401) Während der Überwachung von 'syslog' und einer mit der Option 'LogSources' angegebenen Datei kann ein UNIX-Protokolldateiadapter das Senden von Ereignissen an den Ereignisserver stoppen. Fehlerumgehung: Es wird ein vorläufiger Fix von IBM Tivoli Enterprise Console (3.9.0-TEC-0005LA) veröffentlicht, der eine Lösung für IY55401 bietet. Dieser vorläufige Fix kann nach der Installation von 3.9.0-TEC-FP01 verwendet werden.

Einschränkung: Unter bestimmten Bedingungen können die UNIX-Protokolldateiadapter das Senden von Ereignissen an den Ereignisserver stoppen. Dieses Thema ist verwandt mit IBM Tivoli Management Framework APAR IY53132. Fehlerumgehung: Wenden Sie zur Lösung dieses Problems die nachfolgende Programmkorrektur an, die der momentan installiertenVersion von IBM Tivoli Management Framework entspricht.

 3.7.1-LCF-0018 oder 3.7.1-TMF-0129 (Planmäßige Veröffentlichung Mitte 2004) 4.1-LCF-0024 oder 4.1-TMF-FP02 4.1.1-LCF-0002 (Planmäßige Veröffentlichung Mitte 2004)

# **Aktualisierungen der Dokumentation**

• Der Abschnitt "Ereigniskonsole installieren*"* auf Seite 40 des Installationshandbuchs von*IBM Tivoli Enterprise Console* muss wie folgt aktualisiert werden:

#### **Die Ereigniskonsole mit Hilfe des Installationsassistenten installieren**

- 1. Klicken Sie auf **Komponenten in einer Tivoli-Umgebung installieren, aktualisieren oder deinstallieren**, und klicken Sie auf **Weiter**.
- 2. Nachdem der Installationsassistent nach bereits installierten Komponenten gesucht hat (er wird keine finden), klicken Sie auf **Weiter**.
- 3. Klicken Sie auf **Komponenten von IBM Tivoli Enterprise Console 3.9 installieren**, und klicken Sie auf **Weiter**.
- 4. Klicken Sie auf **Ereigniskonsole** und anschließend auf **Weiter**:
- übersprungen. Es wird eine Liste mit Regelsätzen angezeigt, die aktiviert werden können. Diese sind alle ausgewählt. Um<sup>7</sup> 5. In einer Umgebung mit mehreren verwalteten Knoten bietet Ihnen der Installationsassistent mehrere verwalteten Knoten zur Auswahl an. Da es sich hier jedoch um eine Installation für eine einzelne Maschine handelt, werden diese Schritte fortzufahren, ohne einen der Regelsätze zu inaktivieren, klicken Sie auf **Weiter**.
- 6. Klicken Sie auf **Weiter**, um fortzufahren, ohne eine der Startoptionen für den Ereignisserver zu ändern.
- 7. Klicken Sie auf **Weiter**, um ohne Auswahl der Sprachenpakete fortzufahren.
- 8. Klicken Sie nach der Überprüfung Ihrer Auswahl auf **Weiter**.
- 9. Legen Sie die Installations-CD von Tivoli Enterprise Console ein, und klicken Sie auf **Weiter**.
- 10. Lesen Sie die Installationsnachrichten, und klicken Sie auf **Weiter**. Daraufhin wird das Hauptinstallationsfenster angezeigt.

• Die auf Seite 78 des Referenzhandbuchs für Befehle und Tasks von *Tivoli Enterprise Console* (Version 3.9) beschriebene Option ' imptgtdata' des Befehls 'wrb' muss wie folgt aktualisiert werden:

## **-imptgtdata** *Datendatei Ziel Regeldatei*

Importiert eine Unterstützungsdatendatei in ein Regelbasisziel. Diese Datei muss sich bereits im Unterverzeichnis TEC\_RULES befinden, und sie wird mit der Regelbasis verteilt. Es können beispielsweise die folgenden Dateien importiert werden:

- Konfigurationsdatei von Event Integration Facility
- Prologfaktdatei
- Prologdatendatei

#### Datendatei

Gibt den Namen der Datei an, die in das benannte Regelbasisziel importiert werden soll. Geben Sie nur den Dateinamen ohne Pfad an. Diese Datei muss sich bereits im Unterverzeichnis TEC\_RULES befinden.

#### Ziel

Gibt den Namen des Regelbasisziels an, das die importierte Datendatei empfangen soll.

Regelbasis

Gibt den Namen der Regelbasis an, die das Ziel enthält.

• Die folgenden Informationen zur neuen Version des Befehls 'wstoptecgw' sollten zur Befehls- und Taskreferenz von IBM Tivoli Enterprise Console, Version 3.9 Command and Task *hinzugef gt werden.* 

## **wstoptecgw (Version f r verwaltete Knoten):**

Die Version des Befehls **wstoptecgw** für verwaltete Knoten wird verwendet, um eine Tivoli Enterprise Console zu stoppen. Auf einem verwalteten Knoten installiertes Gateway. Die Version des Befehls **wstoptecgw** für verwaltete Knoten wird auf einem verwalteten knoten installiert, und die Endpunktversion des Befehls **wstoptecgw** wird auf Endpunkten installiert. Der entsprechende Befehl **wstoptecgw** wird automatisch aufgerufen, wenn ein 'tec\_gateway'-Profil entweder an einen verwalteten Knoten oder an einen Endpunkt verteilt wird.

Das Schlüsselwort **EnableSigTerm** wird verwendet, um festzulegen, welche Version des Befehls installiert wird. Der Standardwert lautet **EnableSigTerm =YES**, was bedeutet, dass die neue Version des Befehls **wstoptecgw** verwendet wird, wenn das Gateway auf einem verwalteten Knoten installiert wird.

## **Syntax:**

wstoptecgw

## **Beschreibung:**

Die Version des Befehls **wstoptecgw** für verwaltete Knoten stoppt ein Tivoli Enterprise Console-Gateway, das für verwaltete Knoten zuständig ist. Das Tivoli Enterprise Console-Gateway führt nach dem Empfang eines Ereignisses automatisch einen Neustart durch,

so dass es keinen entsprechenden Befehl gibt, um das Gateway zu starten. Dieser Befehl muss in der Shell verwendet werden, die auf dem Host (verwalteter Knoten), der das Gateway enthält, als Shellscript ausgeführt wird. Um den Befehl **wstoptecgw** in der Shell abzurufen, die auf dem Host (verwalteter Knoten) ausgeführt wird, der das Gateway enthält, führen Sie folgende Schritte aus:

1. Stellen Sie sicher, dass die Adapterkonfigurationseinrichtung auf dem verwalteten Knoten installiert ist, um als Tivoli Enterprise Console-Gateway zu fungieren.

2. Erstellen Sie einen Profileintrag für die Adapterkonfiguration der 'tec\_gateway'-Konfigurationsdatei, und stellen Sie sicher, dass **EnableSigTerm=YES** angegeben wurde.

3. Verteilen Sie das 'tec\_gateway'-Adapterkonfigurationsprofil an den verwalteten Knoten. Der Befehl **wstoptecgw**  wird daraufhin im Verzeichnis '\$BINDIR/bin/' auf dem verwalteten Knoten installiert.

# **In diesem Fixpack hinzugef gte oder ersetzte Dateien**

TME/TEC/tec\_gateway.exe bin/wstoptecgw TME/ACP/acp TME/ACP/acpep TME/TEC/tec\_gateway bin/wstoptecgw bin/postemsg

bin/postzmsg bin/wpostemsg bin/wpostzmsg TME/TEC/default\_sm/tecsce.dtd TME/TEC/evd.jar TME/TEC/zce.jar TME/TEC/jcf.jar TME/TEC/ibmjsse.jar TME/TEC/jsafe.zip TME/TEC/xercesImpl-4.2.2.jar TME/TEC/xml-apis-4.2.2.jar bin/aix4-r1/TME/TEC/adapters/bin/init.tecad\_logfile bin/aix4-r1/TME/TEC/adapters/bin/tecad\_logfile.cfg bin/aix4-r1/TME/TEC/adapters/bin/tecad-remove-logfile.sh bin/aix4-r1/TME/TEC/adapters/bin/update\_conf bin/hpux10/TME/TEC/adapters/bin/init.tecad\_logfile bin/hpux10/TME/TEC/adapters/bin/tecad\_logfile.cfg bin/hpux10/TME/TEC/adapters/bin/tecad-remove-logfile.sh bin/hpux10/TME/TEC/adapters/bin/update\_conf bin/solaris2/TME/TEC/adapters/bin/init.tecad\_logfile bin/solaris2/TME/TEC/adapters/bin/tecad\_logfile.cfg bin/solaris2/TME/TEC/adapters/bin/tecad-remove-logfile.sh bin/solaris2/TME/TEC/adapters/bin/update\_conf bin/linux-ix86/TME/TEC/adapters/bin/init.tecad\_logfile bin/linux-ix86/TME/TEC/adapters/bin/tecad\_logfile.cfg bin/linux-ix86/TME/TEC/adapters/bin/tecad-remove-logfile.sh bin/linux-ix86/TME/TEC/adapters/bin/update\_conf bin/linux-s390/TME/TEC/adapters/bin/init.tecad\_logfile bin/linux-s390/TME/TEC/adapters/bin/tecad\_logfile.cfg bin/linux-s390/TME/TEC/adapters/bin/tecad-remove-logfile.sh bin/linux-s390/TME/TEC/adapters/bin/update\_conf bin/linux-ppc/TME/TEC/adapters/bin/init.tecad\_logfile bin/linux-ppc/TME/TEC/adapters/bin/tecad\_logfile.cfg bin/linux-ppc/TME/TEC/adapters/bin/tecad-remove-logfile.sh bin/linux-ppc/TME/TEC/adapters/bin/update\_conf bin/os2-ix86/TME/TEC/adapters/bin/tecadini.sh bin/aix4-r1/TME/TEC/adapters/bin/tecad\_snmp.cfg bin/aix4-r1/bin/postemsg bin/hpux10/bin/postemsg bin/solaris2/bin/postemsg bin/linux-ix86/bin/postemsg bin/linux-s390/bin/postemsg bin/w32-ix86/bin/postemsg.exe bin/os2-ix86/bin/postemsg.exe bin/linux-ppc/bin/postemsg bin/aix4-r1/bin/postzmsg bin/hpux10/bin/postzmsg bin/solaris2/bin/postzmsg bin/linux-ix86/bin/postzmsg bin/linux-s390/bin/postzmsg bin/w32-ix86/bin/postzmsg.exe bin/linux-ppc/bin/postzmsg bin/os2-ix86/TME/ACP/acpep bin/aix4-r1/TME/ACP/acpep bin/hpux10/TME/ACP/acpep bin/solaris2/TME/ACP/acpep bin/linux-ix86/TME/ACP/acpep bin/linux-s390/TME/ACP/acpep bin/w32-ix86/TME/ACP/acpep bin/linux-ppc/TME/ACP/acpep bin/aix4-r1/TME/TEC/adapters/bin/tecad\_logfile bin/aix4-r1/TME/TEC/adapters/bin/logfile\_gencds bin/hpux10/TME/TEC/adapters/bin/tecad\_logfile

bin/hpux10/TME/TEC/adapters/bin/logfile\_gencds bin/solaris2/TME/TEC/adapters/bin/tecad\_logfile bin/solaris2/TME/TEC/adapters/bin/logfile\_gencds bin/linux-ix86/TME/TEC/adapters/bin/tecad\_logfile bin/linux-ix86/TME/TEC/adapters/bin/logfile\_gencds bin/linux-s390/TME/TEC/adapters/bin/tecad\_logfile bin/linux-s390/TME/TEC/adapters/bin/logfile\_gencds bin/linux-ppc/TME/TEC/adapters/bin/tecad\_logfile bin/linux-ppc/TME/TEC/adapters/bin/logfile\_gencds bin/w32-ix86/TME/TEC/adapters/bin/tecad\_win.exe bin/w32-ix86/TME/TEC/adapters/bin/tecadwins.exe bin/w32-ix86/TME/TEC/adapters/bin/win\_gencds.exe bin/os2-ix86/TME/TEC/adapters/bin/tecados2.exe bin/os2-ix86/TME/TEC/adapters/bin/os2gncds.exe bin/aix4-r1/TME/TEC/adapters/bin/tecad\_snmp bin/hpux10/TME/TEC/adapters/bin/tecad\_snmp bin/solaris2/TME/TEC/adapters/bin/tecad\_snmp bin/linux-ix86/TME/TEC/adapters/bin/tecad\_snmp bin/linux-s390/TME/TEC/adapters/bin/tecad\_snmp bin/w32-ix86/TME/TEC/adapters/bin/tecad\_snmp.exe bin/w32-ix86/TME/TEC/adapters/bin/tecad\_snmps.exe bin/linux-ppc/TME/TEC/adapters/bin/tecad\_snmp bin/aix4-r1/bin/wpostemsg bin/hpux10/bin/wpostemsg bin/solaris2/bin/wpostemsg bin/linux-ix86/bin/wpostemsg bin/linux-s390/bin/wpostemsg bin/w32-ix86/bin/wpostemsg.exe bin/os2-ix86/bin/wpostemsg.exe bin/linux-ppc/bin/wpostemsg bin/aix4-r1/bin/wpostzmsg bin/hpux10/bin/wpostzmsg bin/solaris2/bin/wpostzmsg bin/linux-ix86/bin/wpostzmsg bin/linux-s390/bin/wpostzmsg bin/w32-ix86/bin/wpostzmsg.exe bin/linux-ppc/bin/wpostzmsg bin/mips-irix5/TME/TEC/adapters/bin/init.tecad\_logfile bin/mips-irix5/TME/TEC/adapters/bin/update\_conf bin/osf-axp/TME/TEC/adapters/bin/init.tecad\_logfile bin/osf-axp/TME/TEC/adapters/bin/update\_conf bin/reliant-unix/TME/TEC/adapters/bin/init.tecad\_logfile bin/reliant-unix/TME/TEC/adapters/bin/update\_conf bin/sequent/TME/TEC/adapters/bin/init.tecad\_logfile bin/sequent/TME/TEC/adapters/bin/update\_conf bin/solaris2-ix86/TME/TEC/adapters/bin/init.tecad\_logfile bin/solaris2-ix86/TME/TEC/adapters/bin/update\_conf bin/uw2-ix86/TME/TEC/adapters/bin/init.tecad\_logfile bin/uw2-ix86/TME/TEC/adapters/bin/update\_conf bin/mips-irix5/bin/postemsg bin/osf-axp/bin/postemsg bin/reliant-unix/bin/postemsg bin/sequent/bin/postemsg bin/solaris2-ix86/bin/postemsg bin/uw2-ix86/bin/postemsg bin/mips-irix5/TME/ACP/acpep bin/osf-axp/TME/ACP/acpep bin/reliant-unix/TME/ACP/acpep bin/sequent/TME/ACP/acpep bin/solaris2-ix86/TME/ACP/acpep bin/uw2-ix86/TME/ACP/acpep bin/mips-irix5/TME/TEC/adapters/bin/tecad\_logfile bin/mips-irix5/TME/TEC/adapters/bin/logfile\_gencds

bin/osf-axp/TME/TEC/adapters/bin/tecad\_logfile bin/osf-axp/TME/TEC/adapters/bin/logfile\_gencds bin/reliant-unix/TME/TEC/adapters/bin/tecad\_logfile bin/reliant-unix/TME/TEC/adapters/bin/logfile\_gencds bin/sequent/TME/TEC/adapters/bin/tecad\_logfile bin/sequent/TME/TEC/adapters/bin/logfile\_gencds bin/solaris2-ix86/TME/TEC/adapters/bin/tecad\_logfile bin/solaris2-ix86/TME/TEC/adapters/bin/logfile\_gencds bin/uw2-ix86/TME/TEC/adapters/bin/tecad\_logfile bin/uw2-ix86/TME/TEC/adapters/bin/logfile\_gencds bin/mips-irix5/TME/TEC/adapters/bin/tecad\_snmp bin/osf-axp/TME/TEC/adapters/bin/tecad\_snmp bin/reliant-unix/TME/TEC/adapters/bin/tecad\_snmp bin/sequent/TME/TEC/adapters/bin/tecad\_snmp bin/solaris2-ix86/TME/TEC/adapters/bin/tecad\_snmp bin/uw2-ix86/TME/TEC/adapters/bin/tecad\_snmp bin/mips-irix5/bin/wpostemsg bin/osf-axp/bin/wpostemsg bin/reliant-unix/bin/wpostemsg bin/sequent/bin/wpostemsg bin/solaris2-ix86/bin/wpostemsg bin/uw2-ix86/bin/wpostemsg bin/wlsemsg bin/wsetemsg bin/wtdbspace TME/TEC/jcf.jar TME/TEC/jcf.jks TME/TEC/ibmjsse.jar TME/TEC/jrim.jar TME/TEC/jsafe.zip TME/TEC/tec\_console.jar TME/TEC/tec\_ui\_svr.jar TME/TEC/evd.jar TME/TEC/log.jar bin/tec\_console(!w32-ix86,!linux-s390) bin/tec\_console.cmd(w32-ix86) TME/TEC/adapters/bin/tecad\_hpov bin/wpostemsg bin/postemsg TME/TEC/adapters/bin/tecad\_hpov.exe bin/wpostemsg.exe bin/postemsg.exe TME/TEC/jre.tar TME/TEC/samples/correlation/correlate.rls TME/TEC/samples/correlation/log\_default.rls TME/TEC/tec\_server TME/TEC/tec\_dispatch TME/TEC/tec\_reception TME/TEC/tec\_rule TME/TEC/tec\_rule\_data TME/TEC/tec\_task TME/TEC/default\_rb/.rbtargets/EventServer/TEC\_TEMPLATES/hpux10/event\_specifiers.wic(hpux10) TME/TEC/default\_rb/.rbtargets/EventServer/TEC\_TEMPLATES/solaris2/event\_specifiers.wic(solaris2) TME/TEC/default\_rb/.rbtargets/EventServer/TEC\_TEMPLATES/aix4-r1/event\_specifiers.wic(aix4-r1) TME/TEC/default\_rb/.rbtargets/EventServer/TEC\_TEMPLATES/w32-ix86/event\_specifiers.wic(w32-ix86) TME/TEC/default\_rb/.rbtargets/EventServer/TEC\_TEMPLATES/linux-s390/event\_specifiers.wic(linux-s390) TME/TEC/default\_rb/.rbtargets/EventServer/TEC\_TEMPLATES/linux-ix86/event\_specifiers.wic(linux-ix86) TME/FORMAT\_EDITOR/fmt\_edit TME/TEC/default\_rb/TEC\_RULES/netview.rls TME/RULE\_BUILDER/builder TME/RULE\_BUILDER/builder\_data TME/TEC/builder\_data(w32-ix86) TME/TEC/default\_rb/TEC\_TEMPLATES/hpux10/event\_specifiers.wic(hpux10)

TME/TEC/default\_rb/TEC\_TEMPLATES/solaris2/event\_specifiers.wic(solaris2) TME/TEC/default\_rb/TEC\_TEMPLATES/aix4-r1/event\_specifiers.wic(aix4-r1) TME/TEC/default\_rb/TEC\_TEMPLATES/w32-ix86/event\_specifiers.wic(w32-ix86) TME/TEC/default\_rb/TEC\_TEMPLATES/linux-s390/event\_specifiers.wic(linux-s390) TME/TEC/default\_rb/TEC\_TEMPLATES/linux-ix86/event\_specifiers.wic(linux-ix86) TME/TEC/tec\_rb.jar TME/TEC/event.jar TME/TEC/jsafe.zip TME/TEC/jcf.jar TME/TEC/jcf.jks TME/TEC/ibmjsse.jar TME/TEC/jcf.jar TME/TEC/jcf.jks TME/TEC/ibmjsse.jar TME/TEC/jrim.jar TME/TEC/jsafe.zip TME/TEC/tec\_console.jar TME/TEC/tec\_ui\_svr.jar TME/TEC/tec\_ui\_server

## **Softwareunterst tzung anfordern**

Wenn Sie Probleme mit einem Tivoli-Produkt haben, finden Sie Unterstützung auf der Website 'IBM Software Support': http://www.ibm.com/software/sysmgmt/products/support/

Informationen zum Anfordern der Softwareunterstützung finden Sie im Handbuch 'IBM Software Support Guide' auf der folgenden Website:

http://techsupport.services.ibm.com/guides/handbook.html

Dieses Handbuch enthält neben Hinweisen zur Kontaktaufnahme mit der IBM Softwareunterstützung je nach Schweregrad des Problems auch noch:

- Registrierung und Berechtigung
- Telefonnummern und E-Mail-Adressen, abhängig von dem Land, in dem Sie sich aufhalten
- Hinweise zu den Informationen, die Sie vor einer Kontaktaufnahme mit der IBM Softwareunterstützung bereithalten sollten

## **Bemerkungen**

Die vorliegenden Informationen wurden für Produkte und Services entwickelt, die auf dem deutschen Markt angeboten werden. Möglicherweise bietet IBM die in dieser Dokumentation beschriebenen Produkte, Services oder Funktionen in anderen Ländern nicht an. Informationen über die gegenwärtig im jeweiligen Land verfügbaren Produkte und Services sind beim IBM Ansprechpartner erhältlich. Hinweise auf IBM Lizenzprogramme oder andere IBM Produkte bedeuten nicht, dass nur diese Programme, Produkte oder Dienstleistungen von IBM verwendet werden können. Anstelle der Produkte, Programme oder Dienstleistungen können auch andere ihnen äquivalente Produkte, Programme oder Dienstleistungen verwendet werden, solange diese keine gewerblichen oder andere Schutzrechte von IBM verletzen. Die Verantwortung für den Betrieb von Fremdprodukten, Fremdprogrammen und Fremddienstleistungen liegt beim Kunden.

Für die in diesem Handbuch beschriebenen Produkte und Verfahren kann es Patente oder Patentanmeldungen von IBM geben. Mit der Auslieferung dieses Handbuchs ist keine Lizenzierung dieser Patente verbunden. Lizenzanforderungen sind schriftlich an folgende Adresse zu richten (Anfragen an diese Adresse müssen auf Englisch formuliert werden):

IBM Director of Licensing IBM Corporation North Castle Drive Armonk, NY 10504-1785 U.S.A.

Lizenzanfragen zu Doppelbytedaten (DBCS) sind an die Abteilung für gewerbliche Schutzrechte der IBM in Ihrem Land oder an folgende Adresse zu richten:

IBM World Trade Asia Corporation Licensing 2-31 Roppongi 3-chome, Minato-ku Trotz sorgfältiger Bearbeitung können technische Ungenauigkeiten oder Druckfehler in dieser Veröffentlichung nicht ausgeschlossen werden. Die Angaben in diesem Handbuch werden in regelmäßigen Zeitabständen aktualisiert. Die Änderungen werden in Überarbeitungen oder in Technical News Letters (TNLs) bekannt gegeben. IBM kann jederzeit Verbesserungen und/oder Änderungen an den in dieser Veröffentlichung beschriebenen Produkten und/oder Programmen vornehmen.

Verweise in diesen Informationen auf Websites anderer Anbieter dienen lediglich als Benutzerinformationen und stellen keinerlei Billigung des Inhalts dieser Websites dar. Das über diese Websites verfügbare Material ist nicht Bestandteil des Materials für dieses IBM Produkt. Die Verwendung dieser Websites geschieht auf eigene Verantwortung.

Werden an IBM Informationen eingesandt, können diese beliebig verwendet werden, ohne dass eine Verpflichtung gegenüber dem Einsender entsteht.

Lizenznehmer des Programms, die Informationen zu diesem Produkt wünschen mit der Zielsetzung: (i) den Austausch von Informationen zwischen unabhängigen, erstellten Programmen und anderen Programmen (einschließlich des vorliegenden Programms) sowie (ii) die gemeinsame Nutzung der ausgetauschten Informationen zu ermöglichen, wenden sich an folgende Adresse:

IBM Corporation 2Z4A/101 11400 Burnet Road Austin, TX 78758 U.S.A.

Die Bereitstellung dieser Informationen kann unter Umständen von bestimmten Bedingungen - in einigen Fällen auch von der Zahlung einer Gebühr - abhängig sein.

Die Lieferung des im Handbuch aufgeführten Lizenzprogramms sowie des zugehörigen Lizenzmaterials erfolgt im Rahmen der Allgemeinen Geschäftsbedingungen der IBM, der Internationalen Nutzungsbedingungen der IBM für Programmpakete oder einer äquivalenten Vereinbarung.

Informationen über Nicht-IBM Produkte wurden von den Herstellern dieser Produkte zur Verfügung gestellt, bzw. aus von ihnen veröffentlichten Ankündigungen oder anderen öffentlich zugänglichen Quellen entnommen. IBM übernimmt keine Verantwortung für deren Richtigkeit. Fragen zum Leistungsspektrum von Nicht-IBM Produkten sind an die Hersteller dieser Produkte zu richten.

Die oben genannten Erklärungen bezüglich der Produktstrategien und Absichtserklärungen von IBM stellen die gegenwärtige Absicht der IBM dar, unterliegen Änderungen oder können zurückgenommen werden, und repräsentieren nur die Ziele der IBM.

# **Marken**

IBM, das IBM Logo, AIX, DB2, Informix, OS/2, OS/400, Tivoli, das Tivoli-Logo, Tivoli Enterprise Console und TME sind in gewissen Ländern Marken oder eingetragene Marken der International Business Machines Corporation.

Microsoft, Windows und Windows NT sind in gewissen Ländern eingetragene Marken der Microsoft Corporation.

Java und alle Java-basierten Marken und Logos sind in gewissen Ländern Marken oder registrierte Marken der Sun Microsystems, Inc.

UNIX ist in gewissen Ländern eine eingetragene Marke von The Open Group.

Namen anderer Unternehmen, Produkte oder Dienstleistungen können Marken oder Dienstleistungsmarken anderer Unternehmen sein.